## DEI SmartStart with EVO-ONE

1. Plug in the Flash-Link-2 updater into the computer's USB port with the provided USB cable.

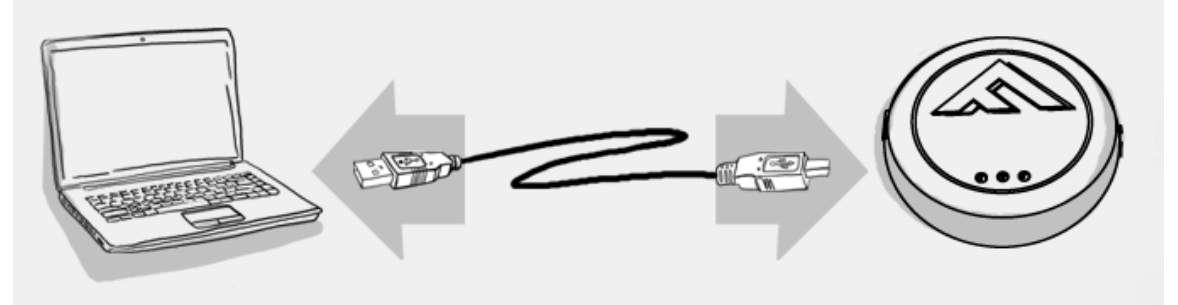

2. Run Flash Link Manager Software.

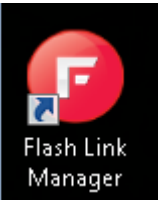

3. Click TOGGLE to switch to remote starter connection mode.

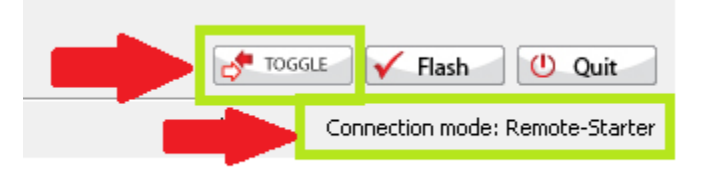

4. Plug in the EVO-ONE with provided DATALINK cable.

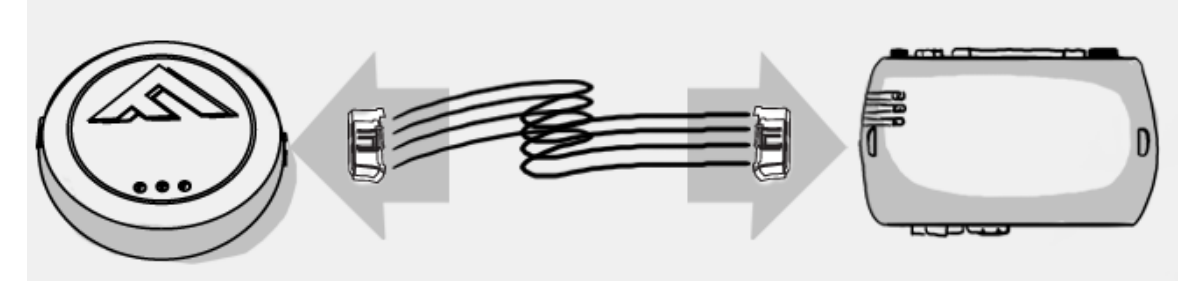

5. Click configuration and then Unit Options.

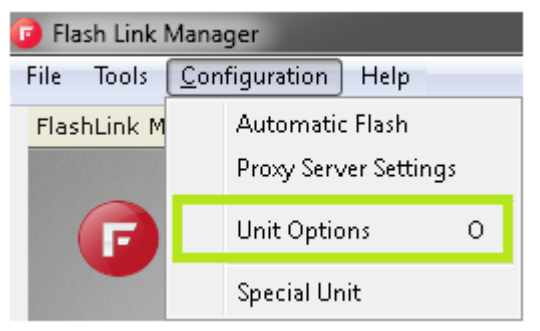

6. Select XL202, click SAVE and disconnect the EVO-ONE

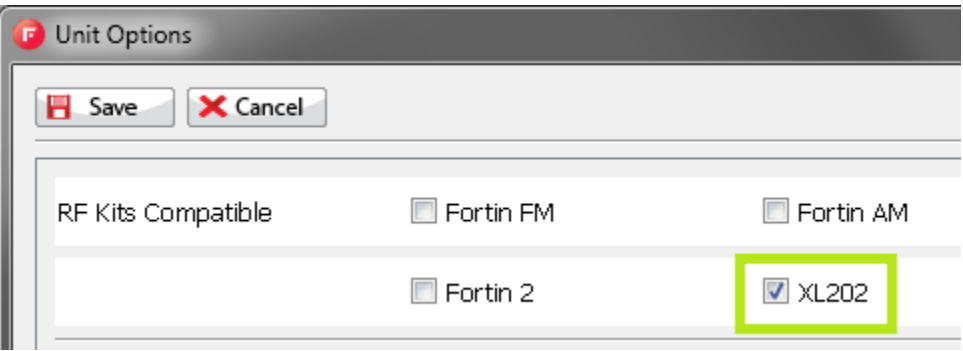

7. Ground the DEI SmartStart Grey wire as shown.

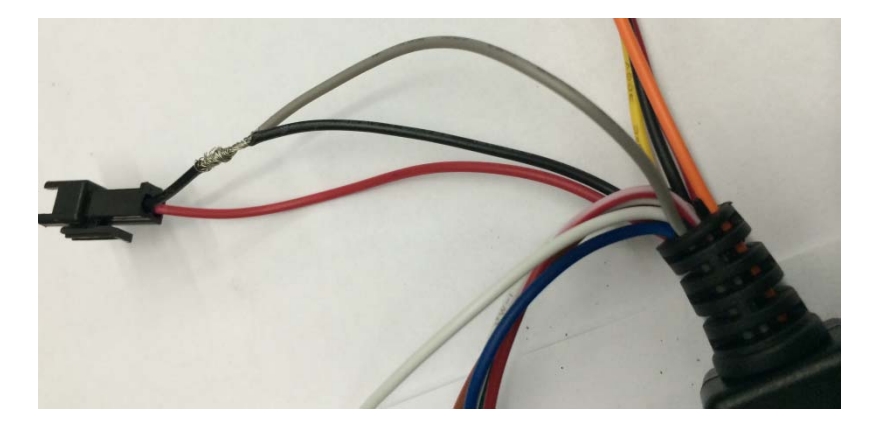

8. Connect the SmartStart and the EVO-ONE together with the supplied cable. Or modify a Fortin DataLink cable as shown.

DIY Cable:

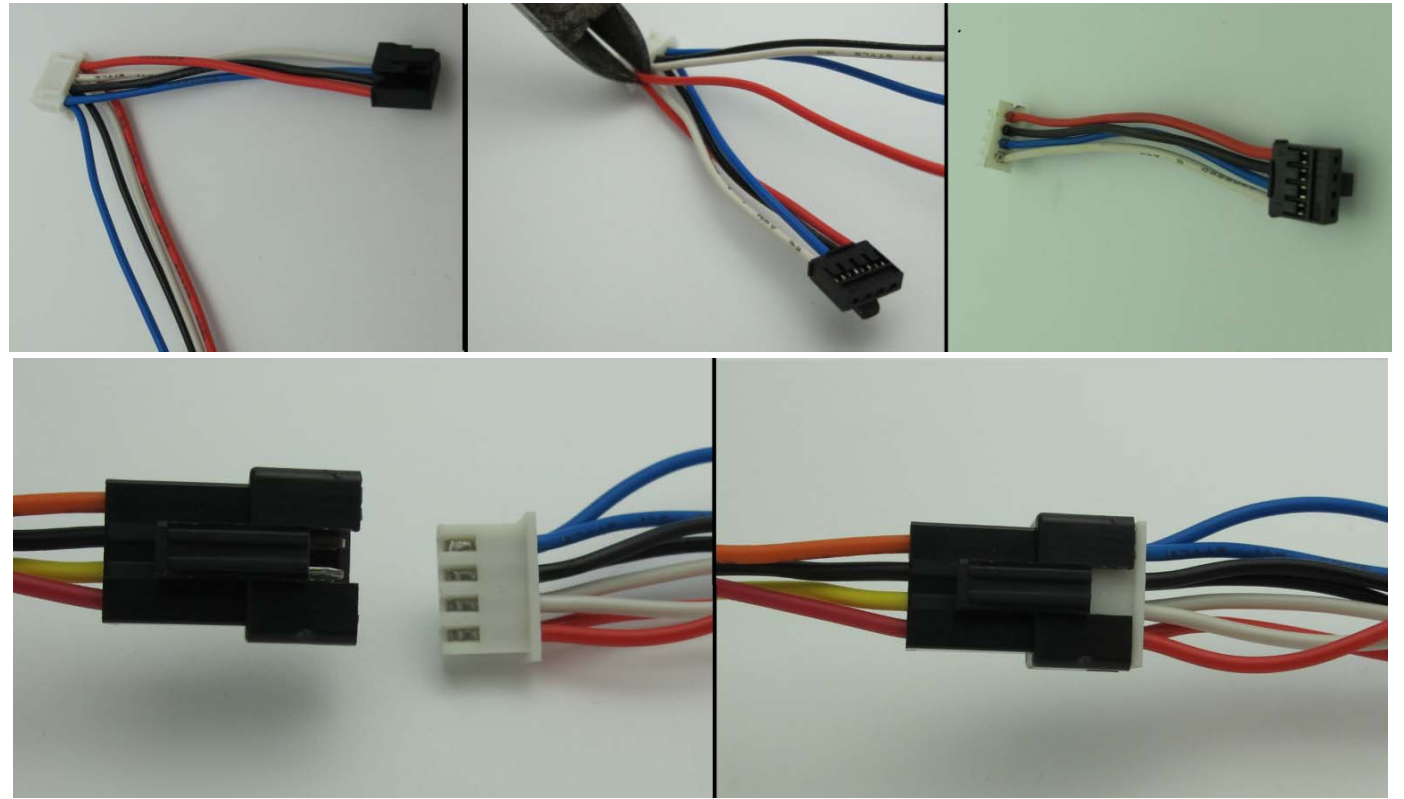

Supplied Cable:

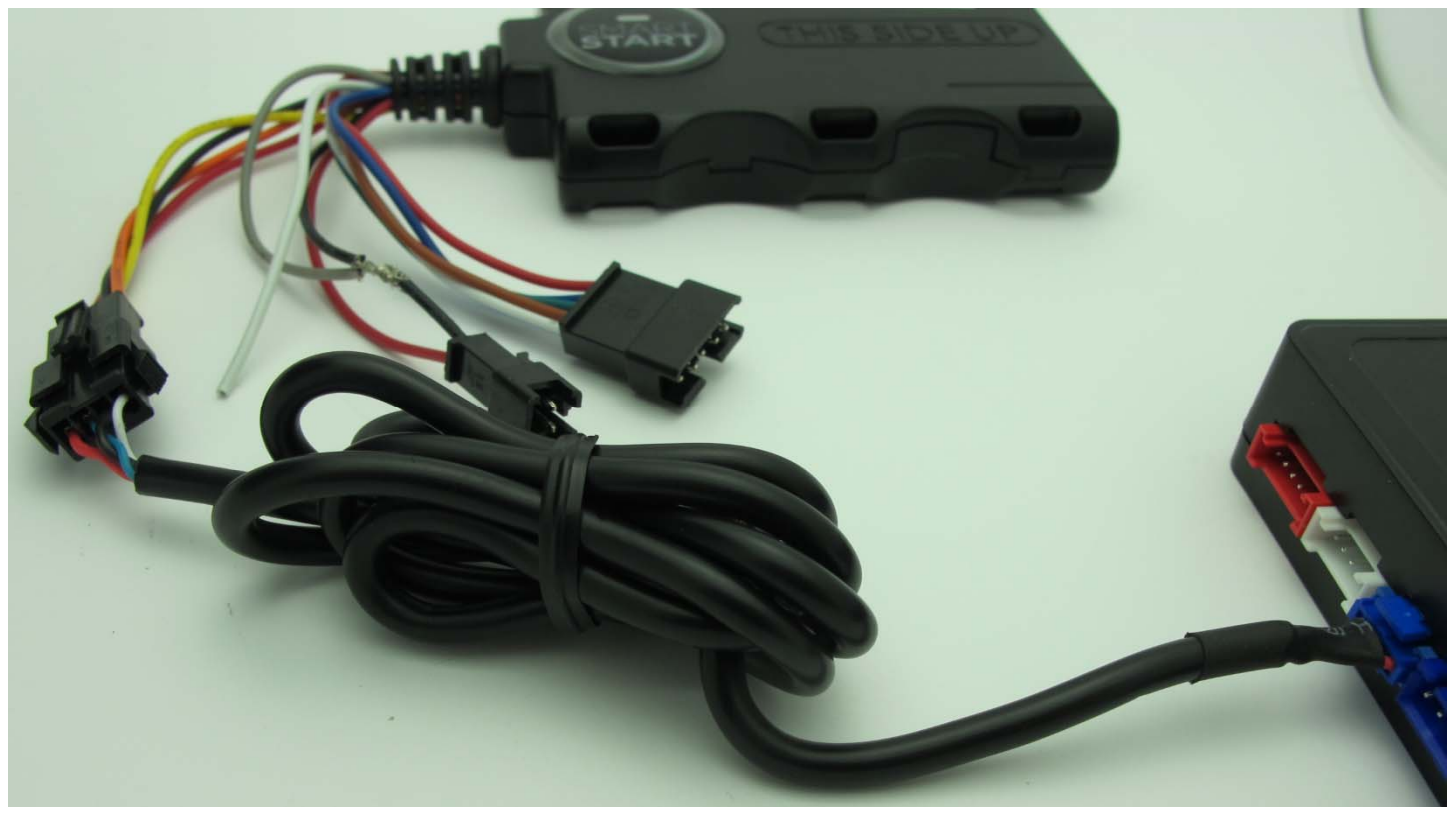

9. Turn IGNITION ON. Press and hold Valet switch until the side red light flash on EVO-ONE then release. Press and release the Valet switch one time. Press and release the Brake pedal once. Send lock with DEI SmartStart interface, wait 10 seconds and Turn IGNITION OFF.

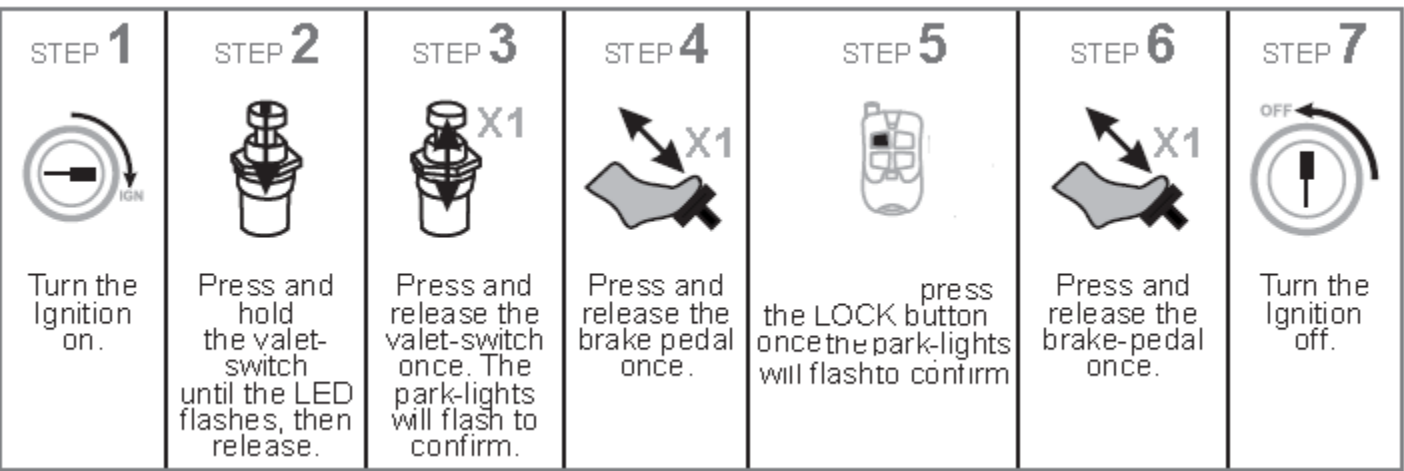